# **Mini-PCIe auf PCIe Adapter**

 **Best.-Nr. 40 88 70**

# **Bestimmungsgemäße Verwendung**

Das Produkt ist zum Einbau in einen PCIe-Slot eines Computers vorgesehen; dort erlaubt es die Verwendung einer Mini-PCIe-Karte (kurze oder lange Bauform).

Dieses Produkt erfüllt die gesetzlichen, nationalen und europäischen Anforderungen. Alle enthaltenen Firmennamen und Produktbezeichnungen sind Warenzeichen der jeweiligen Inhaber. Alle Rechte vorbehalten.

# **Lieferumfang**

- Adapterkarte
- Schraubensatz
- Bedienungsanleitung

#### **Sicherheitshinweise**

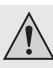

**Bei Schäden, die durch Nichtbeachten dieser Bedienungsanleitung verursacht werden, erlischt die Gewährleistung/Garantie! Für Folgeschäden übernehmen wir keine Haftung!** 

 **Bei Sach- oder Personenschäden, die durch unsachgemäße Handhabung oder Nichtbeachten der Sicherheitshinweise verursacht werden, übernehmen wir keine Haftung. In solchen Fällen erlischt die Gewährleistung/Garantie.**

- Aus Sicherheitsgründen ist das eigenmächtige Umbauen und/oder Verändern des Produkts nicht gestattet.
- Das Produkt ist kein Spielzeug, es gehört nicht in Kinderhände.
- Das gesamte Produkt darf nicht feucht oder nass werden.
- Lassen Sie das Verpackungsmaterial nicht achtlos liegen, dieses könnte für Kinder zu einem gefährlichen Spielzeug werden.
- Gehen Sie vorsichtig mit dem Produkt um, durch Stöße, Schläge oder dem Fall aus bereits geringer Höhe wird es beschädigt.

#### **Anschlüsse und Bedienelemente**

- 1 Kontaktleiste für Mini-PCIe-Karte
- 2 Micro-USB-Buchse
- 3 5polige USB-Stiftleiste (ein Pin fehlt)
- 4 Steckbrücken für Stromversorgung der Mini- PCIe-Karte über USB oder PCIe
- 5 LED (für WLAN-mini-PCIe-Karte)
- 6 Löcher im Slotblech für WLAN-Antennen
- 7 Zwei Befestigungspunkte für eine kurze Mini-PCIe-Karte
- 8 Zwei Befestigungspunkte für eine lange Mini-PCIe-Karte

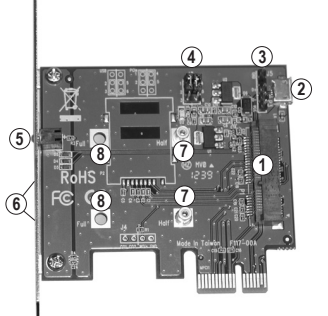

 Eine Mini-PCIe-Karte kann auf zwei unterschiedliche Arten arbeiten - entweder ba-छा sierend auf USB oder basierend auf PCIe.

> Über welche Betriebsart eine Mini-PCIe-Karte verfügt, lässt sich leider nicht auf Anhieb sagen, sofern der Hersteller dies nicht angegeben hat.

> Wenn die Mini-PCIe-Karte, die Sie in die Adapterkarte einstecken wollen, auf USB basiert, so ist ein geeignetes USB-Kabel erforderlich, das als Zubehör erhältlich ist (entweder ein 5poliges internes USB-Kabel oder ein Micro-USB-Kabel). Andernfalls wird das Betriebssystem keine neue Hardware finden.

#### **Einbau**

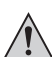

**Falls Sie keine Fachkenntnisse für den Einbau besitzen, so lassen Sie den Einbau von einer Fachkraft oder einer entsprechenden Fachwerkstatt durchführen!** 

 **Schalten Sie den Computer, in den der Wechselrahmen eingebaut werden soll und alle angeschlossenen Geräte aus und trennen Sie alle Geräte von der Netzspannung, ziehen Sie den Netzstecker! Das Ausschalten über den Ein-/ Ausschalter genügt nicht!**

- Öffnen Sie das Gehäuse Ihres Computers und nehmen Sie den Gehäusedeckel vorsichtig ab.
- Die Steckkarte bietet die Möglichkeit, eine kurze oder eine lange Mini-PCIe-Karte zu betreiben. Damit die Mini-PCIe-Karte befestigt werden kann, lassen sich zwei Abstandshalter in der Steckkarte entsprechend positionieren.

 Für eine kurze Mini-PCIe-Karte sind die beiden inneren Befestigungspunkte (7) zu verwenden, für eine lange Mini-PCIe-Karte die beiden äußeren Befestigungspunkte (8).

Zwei Abstandshalter, die sich bereits auf der Platine befinden, können per Schrauben an der erforderlichen Stelle montiert werden.

- Anstelle des vormontierten langen Slotblechs können Sie das mitgelieferte kurze Slotblech montieren, wenn die Adapterkarte in ein entsprechendes flaches Computergehäuse eingebaut werden soll.
- Setzen Sie die Mini-PCIe-Karte in die Kontaktleiste ein. Halten Sie die Mini-PCIe-Karte leicht schräg, schieben Sie sie in die Kontaktleiste und klappen Sie sie nach unten. Schrauben Sie die Mini-PCIe-Karte dann an den beiden Abstandshaltern fest, die benötigten Schrauben finden Sie im Lieferumfang.
- Falls Sie eine WLAN-Mini-PCIe-Karte verwenden, so stehen am Slotblech entsprechende Öffnungen (6) zur Montage von ein oder zwei WLAN-Antennen zur Verfügung.
- Die Funktion der LED (5) auf der Adapterkarte ist abhängig von der verwendeten Mini-PCIe-Karte (z.B. bei manchen WLAN-Karten zeigt ein Blinken eine Datenübertragung an).
- Bei USB-basierten Mini-PCIe-Karten sind die beiden Steckbrücken (4) in die untere Position zu bringen (Position 2-3 und 5-6, siehe Aufdruck auf der Platine).

 Außerdem ist entweder die Micro-USB-Buchse (2) oder die USB-Stiftleiste (3) über ein geeignetes USB-Kabel (nicht im Lieferumfang, getrennt bestellbar) mit einem USB-Port des Computers zu verbinden.

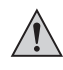

 **Version 04/13**

 $\epsilon$ 

 Bei der 5poligen Stiftleiste fehlt ein Stift, dies dient der Codierung für verpolungssichere Stecker. Neben der Stiftleiste finden Sie eine Beschriftung für die Belegung (GND, D+, D- und VCC). Achten Sie beim Anschluss unbedingt auf die richtige Anordnung des Steckers (GND = schwarzes Kabel, VCC = rotes Kabel), da andernfalls nicht nur das Mainboard, sondern auch die Adapterkarte und die eingesteckte Mini-PCIe-Karte zerstört wird, Verlust von Gewährleistung/Garantie!

• Bei PCIe-basierten Mini-PCIe-Karten sind die beiden Steckbrücken (4) in die obere Position zu bringen (Position 1-2 und 4-5, siehe Aufdruck auf der Platine).

 Eine USB-Verbindung zwischen der Adapterkarte und einem USB-Port des Computers ist hier normalerweise nicht erforderlich.

- Suchen Sie einen freien PCIe-Steckplatz, entfernen Sie das zugehörige Slotblech und stecken Sie die Karte in den PCIe-Steckplatz ein. Schrauben Sie die Steckkarte fest, kontrollieren Sie den korrekten Sitz im PCIe-Slot!
- Verschließen Sie das Gehäuse Ihres Computers.
- Verbinden Sie Ihren Computer und Monitor wieder mit der Netzspannung und schalten Sie alle Geräte ein.
- Startet Ihr Computer nicht korrekt, so schalten Sie ihn sofort aus und kontrollieren Sie sämtliche Einstellungen und Kabelverbindungen.

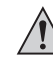

 Vor dem erneuten Öffnen des Computers ist dieser von der Netzspannung zu trennen, siehe oben!

#### **Treiber-Installation**

Die Adapterkarte selbst benötigt keine Treiber; eine Treiber-Installation ist deshalb nur für die eingesteckte Mini-PCIe-Karte erforderlich. Beachten Sie dazu die Bedienungsanleitung der von Ihnen verwendeten Mini-PCIe-Karte.

#### **Tipps und Hinweise**

Wenn die in der Adapterkarte eingesetzte Mini-PCIe-Karte vom Betriebssystem des Computers nicht erkannt wird, so kontrollieren Sie:

- Basiert die Mini-PCIe-Karte auf USB? Dann sind die beiden Steckbrücken (4) in die untere Position zu bringen (Position 2-3 und 5-6, siehe Aufdruck auf der Platine). Außerdem ist entweder die Micro-USB-Buchse (2) oder die USB-Stiftleiste (3) über ein geeignetes USB-Kabel (nicht im Lieferumfang, getrennt bestellbar) mit einem USB-Port des Computers zu verbinden.
- Basiert die Mini-PCIe-Karte auf PCIe? Dann sind die beiden Steckbrücken (4) in die obere Position zu bringen (Position 1-2 und 4-5, siehe Aufdruck auf der Platine). Eine USB-Verbindung zwischen der Adapterkarte und einem USB-Port des Computers ist hier normalerweise nicht erforderlich.

#### **Entsorgung**

gesetzlichen Bestimmungen.

Elektrische und elektronische Geräte gehören nicht in den Hausmüll.

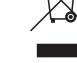

Entsorgen Sie das Produkt am Ende seiner Lebensdauer gemäß den geltenden

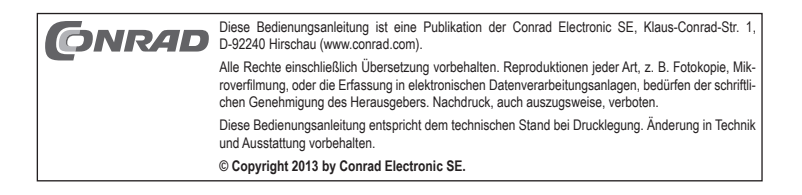

# **Mini-PCIe to PCIe adapter**

 **Item no. 40 88 70**

#### **Intended Use**

The product is intended for mounting in a PCIe-slot on a computer, where it enables the use of a mini PCIe card (short or long design).

This product complies with the applicable national and European requirements. All names of companies and products are the trademarks of the respective owners. All rights reserved.

### **Package Contents**

- Adapter card
- Set of screws
- Operating instructions

#### **Safety Instructions**

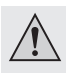

**The warranty will be void in the event of damage caused by failure to observe these safety instructions! We do not assume any liability for any resulting damage!** 

 **We shall not accept liability for damage to property or personal injury caused by incorrect handling or non-compliance with the safety instructions. In such cases, the warranty will be null and void.**

- The unauthorised conversion and/or modification of the product is not allowed because of safety reasons.
- The product is not a toy and should be kept out of the reach of children.
- No part of the product may get damp or wet.
- Do not leave packaging material carelessly lying around, as it could become a dangerous plaything for children.
- Handle the product with care; it can be damaged by impacts, blows, or accidental falls, even from a low height.

## **Connection and Control Elements**

- 1 Contact strip for mini-PCIe card
- 2 Micro-USB connector
- 3 5-pin USB pin strip (one pin missing)
- 4 Jumpers for power supply to the mini- PCIe card via USB or PCIe
- 5 LED (for WLAN mini-PCIe card)
- 6 Holes on the slot bracket for WLAN antennas

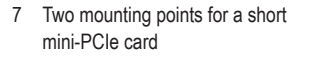

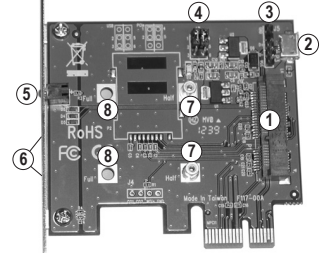

8 Two mounting points for a long mini-PCIe card

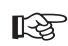

 A mini-PCIe card can work in two different ways - based on either USB or PCIe. Unfortunately, the operating mode of the mini-PCIe card cannot be specified right away, unless the manufacturer has indicated this.

 If the mini-PCIe card that you want to plug into the adapter card is USB-based, then a suitable USB cable that is available as an accessory is required (either a 5-pin internal USB cable or a micro-USB cable). Otherwise, the operating system will not find any new hardware.

#### **Installation**

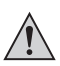

**If you do not have the expertise to install the device correctly, please contact an expert or a specialist workshop and let them carry out the installation!** 

 **Switch off the computer in which the mounting frame is to be installed as well as all connected devices and separate all devices from the mains voltage; pull the mains plug! Just turning off at the on/off switch is not enough!**

- Open your computer's housing and carefully remove the cover.
- The plug-in card offers the option of operating a short or a long mini-PCIe card. Two spacers can be positioned appropriately in the plug-in card, so as to hold the mini-PCIe card in place.

 The two inner mounting points (7) should be used for a short mini-PCIe card, the two outer mounting points (8) for a long mini-PCIe card.

 Two spacers that are already on the board can be mounted at the required location using screws.

- Instead of the pre-mounted long slot bracket, you can install the included short slot bracket if the adapter card is to be installed into a corresponding flat computer case.
- Insert the mini-PCIe card in the contact strip. Hold the mini-PCIe card in a slightly slanted position; slide it into the contact strip and fold it down. Then screw the mini-PCIe card into place at the two spacers; the required screws are included.
- If you use a WLAN mini-PCIe card, there are corresponding openings (6) on the slot bracket for mounting one or two WLAN antennas.
- The function of the LED (5) on the adapter card depends on the mini-PCIe card used (e.g. flashing in some WLAN cards indicates data transfer).
- For USB-based mini-PCIe cards, the two jumpers (4) should be moved to the lower position (position 2-3 and 5-6; see label on the circuit board).

 Moreover, either the micro-USB socket (2) or the USB pin strip (3) should be connected to a USB port on the computer using a suitable USB cable (not included, available separately).

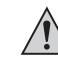

 **Version 04/13**

 $\epsilon$ 

 A pin is missing in the 5-pin jumper; this is used to code for connectors protected against polarity reversal. You will find a label for the pin assignment next to the jumper (GND, D+, D- and VCC). When connecting, pay attention to the correct arrangement of the connector (GND = black cable, VCC = red cable); otherwise not only the motherboard, but also the adapter card and the inserted mini-PCIe card will be destroyed. Loss of warranty!

• For PCIe-based mini-PCIe cards, the two jumpers (4) should be brought to the upper position (position 1-2 and 4-5; see label on the circuit board).

 A USB connection between the adapter card and a USB port on the computer is not usually required here.

- Locate a free PCIe slot; remove the corresponding slot bracket and insert the card into the PCIe slot. Screw the plug-in card firmly in place, making sure it is positioned correctly in the PCIe slot!
- Close the housing of your computer.
- Reconnect your computer and monitor to the mains voltage and switch on all devices.
- If your computer does not start correctly, switch it off immediately and check all the settings and cable connections.

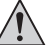

Before opening the PC again, disconnect it from the mains voltage, see above!

# **Driver Installation**

The adapter card itself does not require a driver; thus, driver installation is necessary only for the inserted mini-PCIe card. It is imperative that you observe the operating manual of the mini-PCIe card you use.

#### **Tips and Notes**

When the mini-PCIe card inserted into the adapter card is not recognised by the computer's operating system, then check:

- Is the mini-PCIe card USB-based? Then the two jumpers (4) should be brought to the lower position (position 2-3 and 5-6; see label on the circuit board). Moreover, either the micro-USB socket (2) or the USB pin strip (3) should be connected to a USB port on the computer using a suitable USB cable (not included, available separately).
- Is the mini-PCIe card PCIe-based? Then the two jumpers (4) should be brought to the upper position (position 1-2 and 4-5; see label on the circuit board). A USB connection between the adapter card and a USB port on the computer is not usually required here.

#### **Disposal**

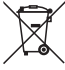

Electrical and electronic devices should not be disposed of as household waste

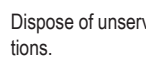

Dispose of unserviceable products in accordance with the relevant statutory regula-

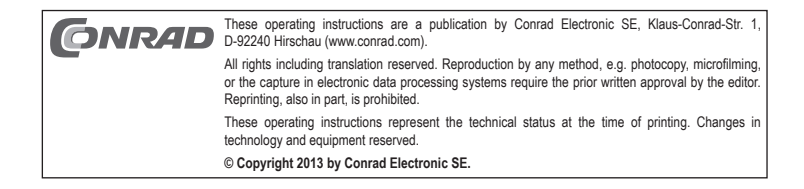

 **Version 04/13**

 $\epsilon$ 

# **Adaptateur mini-PCIe sur PCIe**

 **N° de commande 40 88 70**

#### **Utilisation conforme**

Le produit est prévu pour le montage dans un slot PCIe d'ordinateur ; il y permet alors l'utilisation d'une carte mini-PCIe (forme courte ou longue).

Ce produit est conforme aux exigences des directives européennes et nationales en vigueur. Tous les noms d'entreprise et les appellations d'appareil figurant dans ce manuel d'utilisation sont des marques déposées de leurs propriétaires respectifs. Tous droits réservés.

#### **Contenu de la livraison**

- Carte adaptateur
- Jeu de vis
- Manuel d'utilisation

#### **Consignes de sécurité**

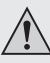

**Tout dommage résultant d'un non-respect du présent manuel d'utilisation entraîne l'annulation de la garantie ! Nous déclinons toute responsabilité pour les dommages consécutifs !** 

 **Nous déclinons toute responsabilité pour d'éventuels dommages matériels ou corporels dus à un maniement incorrect ou au non-respect des consignes**  de sécurité. Dans de tels cas, la garantie prend fin.

- Pour des raisons de sécurité, il est interdit de transformer ou de modifier le produit arbitrairement.
- Ce produit n'est pas un jouet ; gardez-le hors de la portée des enfants.
- Veillez à ce que l'ensemble du produit ne soit pas mouillé ni humide.
- Ne laissez pas traîner le matériel d'emballage. Cela pourrait constituer un jouet dangereux pour les enfants.
- Cet appareil doit être manipulé avec précaution ; les coups, les chocs ou une chute, même de faible hauteur, peuvent l'endommager.

#### **Éléments de connexion et de manipulation**

- 1 Réglette de contact pour carte mini-PCIe
- 2 Connecteur micro-USB
- 3 Connecteur à 5 broches USB (il manque une broche)
- 4 Cavaliers pour l'alimentation de la carte mini-PCIe par USB ou PCIe
- 5 Voyant LED (pour carte mini-PCIe WLAN)
- 6 Trou dans le cache de slot pour l'antenne WLAN
- 7 Deux points de fixation pour une carte mini-PCIe courte
- 8 Deux points de fixation pour une carte mini-PCIe longue

陉 Une carte mini-PCIe peut fonctionner de deux manières différentes : soit sur USB, soit sur PCIe.

> On ne peut malheureusement pas dire à priori quel est le mode de fonctionnement de la carte mini-PCIe, si le fabricant ne l'a pas précisé.

> Si la carte mini-PCIe que vous souhaitez insérer dans la carte adaptateur, fonctionne sur USB, alors un câble USB adapté est nécessaire. Il est disponible en accessoire (soit un câble USB interne à 5 broches, soit un câble micro-USB). Sinon, le système d'exploitation ne détectera pas de nouveau matériel.

#### **Montage**

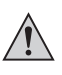

**Dans la mesure où vous ne disposez pas des connaissances spécialisées**  nécessaires pour le montage, veuillez confier cette opération à un spécialiste **ou à un atelier spécialisé !** 

 **Éteignez l'ordinateur dans lequel vous souhaitez installer le tiroir amovible et**  tous les périphériques connectés. Déconnectez tous les appareils de la tension du secteur. Débranchez la fiche d'alimentation de la prise de courant ! Il ne suffit pas de l'éteindre à l'aide de l'interrupteur marche/arrêt !

- Ouvrez le boîtier de votre ordinateur et retirez le couvercle du boîtier avec précaution.
- La carte enfichable permet l'utilisation d'une carte mini-PCIe de forme courte ou longue. La carte mini-PCIe peut y être fixée. Positionnez correctement les deux entretoises dans la carte enfichable

Vous devez utiliser les deux points de fixation internes (7) pour une carte mini-PCIe courte, et les deux points de fixation externes (8) pour une carte mini-PCIe longue.

 Deux entretoises qui se trouvent déjà sur la plaque, peuvent être montées à l'emplacement souhaité à l'aide de vis.

- À la place des caches de slot longs pré-installés, vous pouvez monter les caches de slot courts fournis, si une carte adaptateur doit être insérée dans un boîtier d'ordinateur plat adapté.
- Insérez la carte mini-PCIe dans la réglette de contact. Maintenez la carte mini-PCIe légèrement inclinée, glissez-la dans la réglette de contact et enfoncez la vers le bas. Vissez ensuite la carte mini-PCIe sur les deux entretoises. Vous trouverez les vis nécessaires dans le contenu de la livraison.
- Si vous utilisez une carte Mini-PCIe WLAN, il y a des trous (6) dans le cache de slot pour le montage d'une ou deux antennes WLAN.
- La fonction du voyant LED (5) sur la carte adaptateur dépend de la carte mini-PCIe utilisée (par ex. certaines cartes WLAN indique le transfert de données par le clignotement d'un voyant).
- Pour les cartes mini-PCIe fonctionnant sur USB, les deux cavaliers (4) doivent être placés en position basse (position 2 - 3 et 5 - 6, voir les inscriptions sur la plaque).

 De plus, le connecteur micro-USB (2) ou la connecteur à broches USB (3) doit être relié à un port USB de l'ordinateur via un câble USB approprié (non inclus dans le contenu de la livraison, à commander séparément).

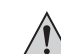

 Il manque une broche dans le connecteur à 5 broches. Cela sert au cryptage pour la fiche protégée contre l'inversion de polarité. Vous trouverez à côté du connecteur à broches un marquage pour chaque rôle (GND, D+, D- et VCC). Lors de la connexion, veillez impérativement à bien positionner les connecteurs (GND = câble noir, VCC= câble rouge). Dans le cas contraire, vous endommagerez non seulement la carte-mère mais aussi la carte adaptateur et la carte mini-PCIe insérée, et vous perdrez la garantie !

• Pour les cartes mini-PCIe fonctionnant sur PCIe, les deux cavaliers (4) doivent être placés en position haute (position 1 - 2 et 4 - 5, voir les inscriptions sur la plaque).

 Une connexion USB entre la carte adaptateur et un port USB de l'ordinateur n'est pas normalement nécessaire.

- Cherchez un emplacement PCIe libre, enlevez le cache de slot correspondant et introduisez la carte dans l'emplacement PCIe. Vissez la carte d'extension et vérifiez qu'elle soit placée correctement dans l'emplacement PCIe !
- Refermez ensuite le boîtier de l'ordinateur.
- Reliez de nouveau l'ordinateur et le moniteur à la tension d'alimentation et allumez tous les appareils connectés.
- Si l'ordinateur ne redémarre pas correctement, éteignez-le immédiatement et vérifiez tous les réglages et les câblages.

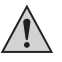

 Avant d'ouvrir à nouveau votre ordinateur, coupez-le de la tension du secteur. Voir plus haut !

#### **Installation des pilotes**

La carte adaptateur elle-même ne nécessite pas de pilote pour fonctionner ; une installation de pilote est nécessaire uniquement pour la carte mini-PCIe insérée. Pour ce faire, consultez le mode d'emploi de la carte mini-PCIe que vous utilisez.

#### **Trucs et astuces**

Si la carte mini-PCIe insérée dans la carte adaptateur n'est pas reconnue par le système d'exploitation, vérifiez alors les points suivants :

- Est-ce que la carte mini-PCIe fonctionne sur USB ? Si c'est le cas, les deux cavaliers (4) doivent être placés en position basse (position 2 - 3 et 5 - 6, voir les inscriptions sur la plaque). De plus, le connecteur micro-USB (2) ou la connecteur à broches USB (3) doit être relié à un port USB de l'ordinateur via un câble USB approprié (non inclus dans le contenu de la livraison, à commander séparément).
- Est-ce que la carte mini-PCIe fonctionne sur PCIe ? Si c'est le cas, les deux cavaliers (4) doivent être placés en position basse (position 1 - 2 et 4 - 5, voir les inscriptions sur la plaque). Une connexion USB entre la carte adaptateur et un port USB de l'ordinateur n'est pas normalement nécessaire.

## **Élimination**

Les appareils électriques et électroniques ne doivent pas être jetés dans les poubelles ordinaires.

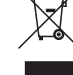

 Procédez à l'élimination du produit au terme de sa durée de vie conformément aux dispositions légales en vigueur.

 Ce mode d'emploi est une publication de la société Conrad Electronic SE, Klaus-Conrad-Str. 1, CONRAD Ce mode d'emploi est une publication Tous droits réservés, y compris de traduction. Toute reproduction, quelle qu'elle soit (p. ex. photo-<br>copie, microfilm, saisie dans des installations de traitement de données) nécessite une autorisation écrite de l'éditeur. Il est interdit de le réimprimer, même par extraits. Ce mode d'emploi correspond au niveau technique du moment de la mise sous presse. Sous réserve de modifications techniques et de l'équipement **© Copyright 2013 by Conrad Electronic SE.**

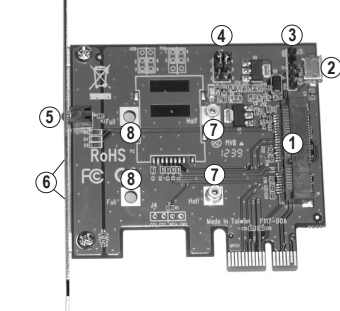

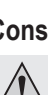

# **Mini-PCIe op PCIe-adapter**

 **Bestelnr. 40 88 70**

# **Beoogd gebruik**

Het product is voorzien voor inbouw in een PCIe-slot van een computer. Daar maakt het het gebruik van een Mini-PCIe-kaart mogelijk (kort of lang).

Dit product voldoet aan de wettelijke, nationale en Europese eisen. Alle voorkomende bedrijfsnamen en productaanduidingen zijn handelsmerken van de betreffende eigenaren. Alle rechten voorbehouden.

# **Omvang van de levering**

- Adapterkaart
- Schroevenset
- Gebruiksaanwijzing

## **Veiligheidsaanwijzingen**

**Bij schade, veroorzaakt door het niet raadplegen en opvolgen van deze gebruiksaanwijzing, vervalt elk recht op waarborg/garantie! Voor gevolgschade zijn wij niet aansprakelijk!** 

 **Bij materiële schade of persoonlijk letsel, veroorzaakt door ondeskundig gebruik of het niet naleven van de veiligheidsaanwijzingen, zijn wij niet aansprakelijk! In dergelijke gevallen vervalt de waarborg/garantie.**

- Om redenen van veiligheid is het eigenmachtig ombouwen en/of wijzigen van het product niet toegestaan.
- Het product is geen speelgoed, houd het uit de buurt van kinderen.
- Het samengestelde product mag niet vochtig of nat worden.
- Laat het verpakkingsmateriaal niet rondslingeren, dit kan voor kinderen gevaarlijk speelgoed zijn.
- Behandel het product voorzichtig; door stoten, schokken of een val zelfs van geringe hoogte - kan het beschadigd raken.

# **Aansluitingen en bedieningselementen**

- 1 Contactstrip voor Mini-PCIe-kaart
- 2 Micro-USB-bus
- 3 USB-aansluitstrip met 5 polen (één pen ontbreekt)
- 4 Jumpers voor voeding van de Mini- PCIe-kaart via USB of PCIe
- 5 Led (voor WLAN-mini-PCIe-kaart)
- 6 Openingen in het slotplaatje voor WLAN antennes
- 7 Twee bevestigingspunten voor een korte Mini-PCIe-kaart
- 8 Twee bevestigingspunten voor een lange Mini-PCIe-kaart

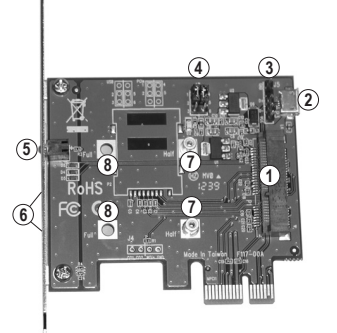

眨 Een Mini-PLCe-kaart kan op twee verschillende manieren werken - of gebaseerd op USB of gebaseerd op PLCe.

> Echter kan niet onmiddellijk worden gezegd over welk bedrijfstype een Mini-PLCekaart beschikt, als de fabrikant dit niet heeft aangegeven.

> Als de Mini-PLCe-kaart, die u in de adapterkaart wilt steken, op USB is gebaseerd, is een geschikte USB-kabel noodzakelijk, die als toebehoren verkrijgbaar is (of een interne USB-kabel met 5 polen of een micro-USB-kabel). Het besturingssysteem zal anders geen nieuwe hardware vinden.

#### **Inbouwen**

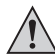

**Indien u geen vakkennis bezit voor het inbouwen, laat dit dan over aan een**  vakman of een gekwalificeerde computerdienst!

 **Schakel de computer waarin het wisselframe geïnstalleerd zal worden en alle aangesloten apparaten uit en koppel de apparaten los van de netspanning! Haal de stekker uit de contactdoos! Uitschakelen via de aan/uit-schakelaar is niet voldoende!**

- Open de behuizing van uw computer en neem het deksel voorzichtig van de behuizing.
- De insteekkaart biedt de mogelijkheid een korte of een lange Mini-PCIe-kaart te gebruiken. Opdat de Mini-PLCe-kaart kan worden bevestigd, kunnen twee afstandshouders in de insteekkaart overeenkomstig worden gepositineerd.

 Voor een korte Mini-PLCe-kaart moeten de beide binnenste bevestigingspunten (7) worden gebruikt, voor een lange Mini-PLCe-kaart de beide buitenste bevestigingspunten (8).

 De al op de printplaat aanwege afstandshouders, kunnen met schroeven op de noodzakelijke positie worden gemonteerd.

- U kunt in plaats van het voorgemonteerde lange slotplaatje het meegeleverde korte slotplaatje monteren, als de adapterkaart in een overeenkomend vlakke computerbehuizing moet worden ingebouwd.
- Plaats de Mini-PLCe-kaart in de contactstrip. Houd de Mini-PLCe-kaart iets schuin, schuif haar in de contactstrip en klap haar naar beneden. Schroef de Mini-PLCe-kaart daarna vast op de beide afstandshouders, de benodigde schroeven bevinden zich in de leveringsomvang.
- Indien u een WLAN-Mini-PCIe-kaart gebruikt, staan aan het slotplaatje overeenkomstige openingen (6) ter beschikking voor de montage van één of twee WLAN-antennes.
- De werking van de led (5) op de adapterkaart is afhankelijk van de gebruikte Mini-PCIe-kaart (bij veel WLAN-kaarten bijvoorbeeld, geeft het knipperen een gegevensoverdracht weer).
- Bij op USB-gebaseerde Mini-PCIe-kaarten moeten de beide jumpers (4) in de onderste stand worden gezet (stand 2-3 en 5-6, zie de opdruk op de printplaat).

 Bovendien moet of de micro-USB-bus (2) of de USB-aansluitstrip (3) via een geschikte USBkabel (niet in de leveringsomvang, apart te bestellen) met een USB-poort van de computer worden verbonden

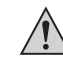

 Bij de aansluitstrip met 5 polen ontbreekt een pin, dit dient ter codering voor polariteitsveilige stekkers. Naast de aansluitstrip vindt u een opschrift voor de bezetting (GND, D+, D- en VCC). Let bij de aansluiting absoluut op de juiste positie van de stekker (GND= zwarte kabel, VCC = rode kabel), omdat anders niet alleen het mainboard, maar ook de adapterkaart en de aangestoken Mini-PLCe-kaart kapot gaat, verlies van waarborg/garantie!

• Bij op PLCe-gebaseerde Mini-PCIe-kaarten moeten de beide jumpers (4) in de bovenste stand worden gezet (stand 1-2 en 4-5, zie de opdruk op de printplaat).

 Normaalgesproken is hier geen USB-verbinding nodig tussen de adapterkaart en een USBpoort van de computer.

 Zoek een vrij PCIe-slot, verwijder het bijbehorende slotplaatje en steek de kaart in het slot. Schroef de kaart vast en controleer of deze op de juiste manier in het PCIe-slot steekt!

- Sluit de behuizing van uw computer.
- Verbind uw computer en monitor weer met de netspanning en schakel alle apparaten in.
- Als uw computer niet goed opstart, zet deze dan direct uit en controleer alle instellingen en kabelverbindingen.

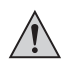

 Als u de computer opnieuw wilt openen dient u de netspanning los te koppelen, zie boven!

#### **Installeren van het stuurprogramma**

De adapterkaart heeft zelf geen stuurprogramma nodig, het installeren van het stuurprogramma is daarom alleen nodig voor de aangestoken Mini-PLCe-kaart. Volg daarbij de gebruiksaanwijzing van de door u gebruikte Mini-PLCe-kaart.

#### **Tips en aanwijzingen**

Als de in de adapterkaart geplaatste Mini-PCLe-kaart niet door het besturingssysteem van de computer wordt herkend, controleer dan:

- Is de Mini-PCIe-kaart op USB gebaseerd? Dan moeten de beide jumpers (4) in de onderste stand worden gezet (stand 2-3 en 5-6, zie de opdruk op de printplaat). Bovendien moet of de micro-USB-bus (2) of de USB-aansluitstrip (3) via een geschikte USB-kabel (niet in de leveringsomvang, apart te bestellen) met een USB-poort van de computer worden verbonden.
- Is de Mini-PCIe-kaart op PLCe gebaseerd? Dan moeten de beide jumpers (4) in de bovenste stand worden gezet (stand 1-2 en 4-5, zie de opdruk op de printplaat). Normaalgesproken is hier geen USB-verbinding nodig tussen de adapterkaart en een USB-poort van de computer.

# **Verwijdering**

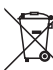

Elektrische en elektronische producten niet via het normale huishoudelijke afval verwijderen.

 Verwijder het product aan het einde van zijn levensduur conform de geldende wettelijke bepalingen.

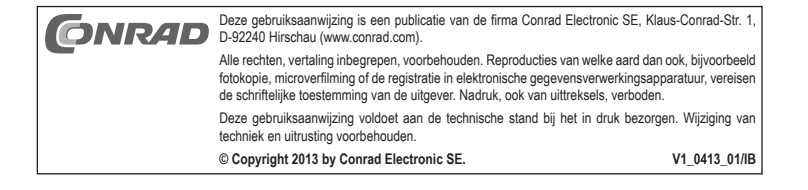

 **Versie 04/13**

 $\epsilon$